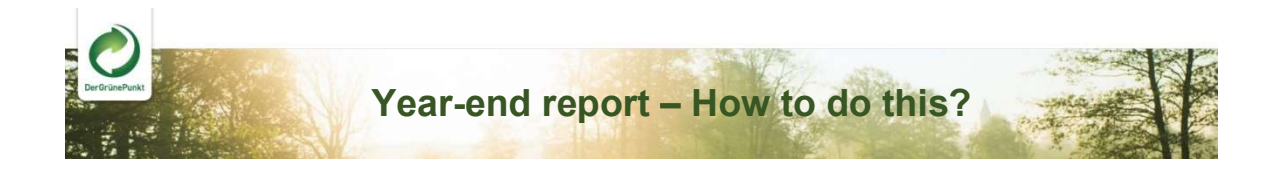

Step 1

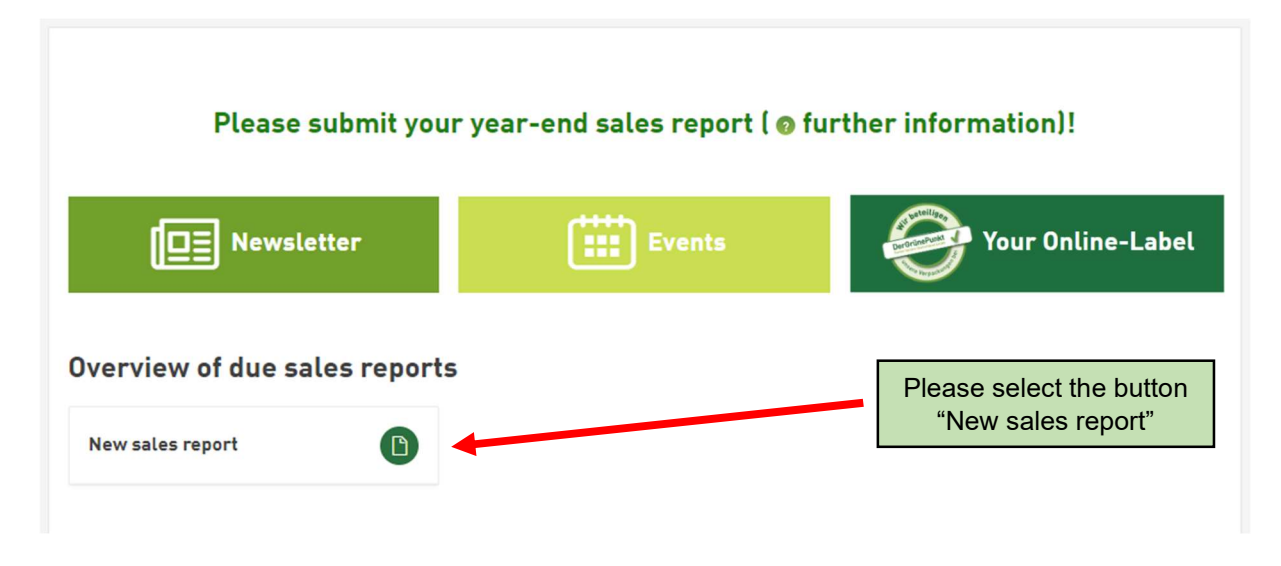

## Step 2

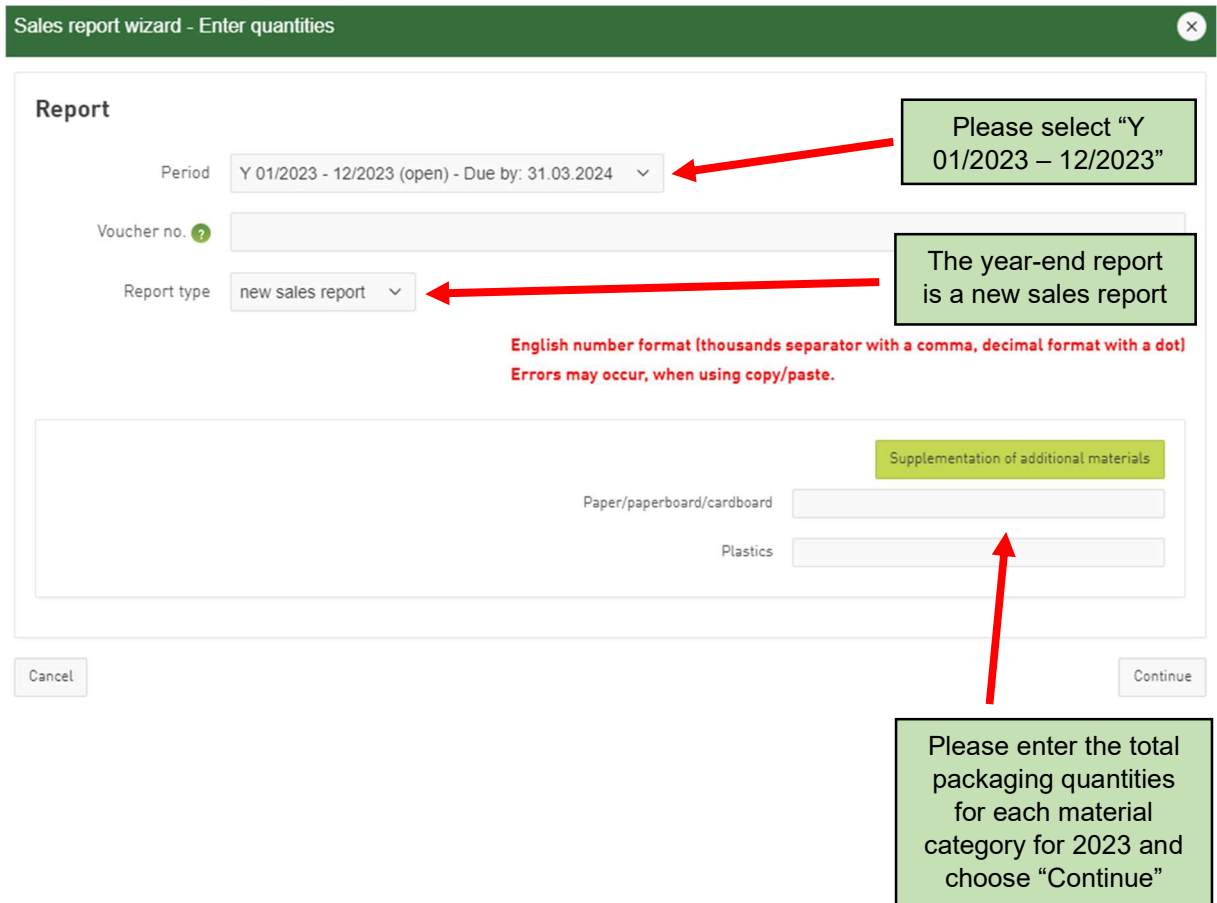

## Step 3

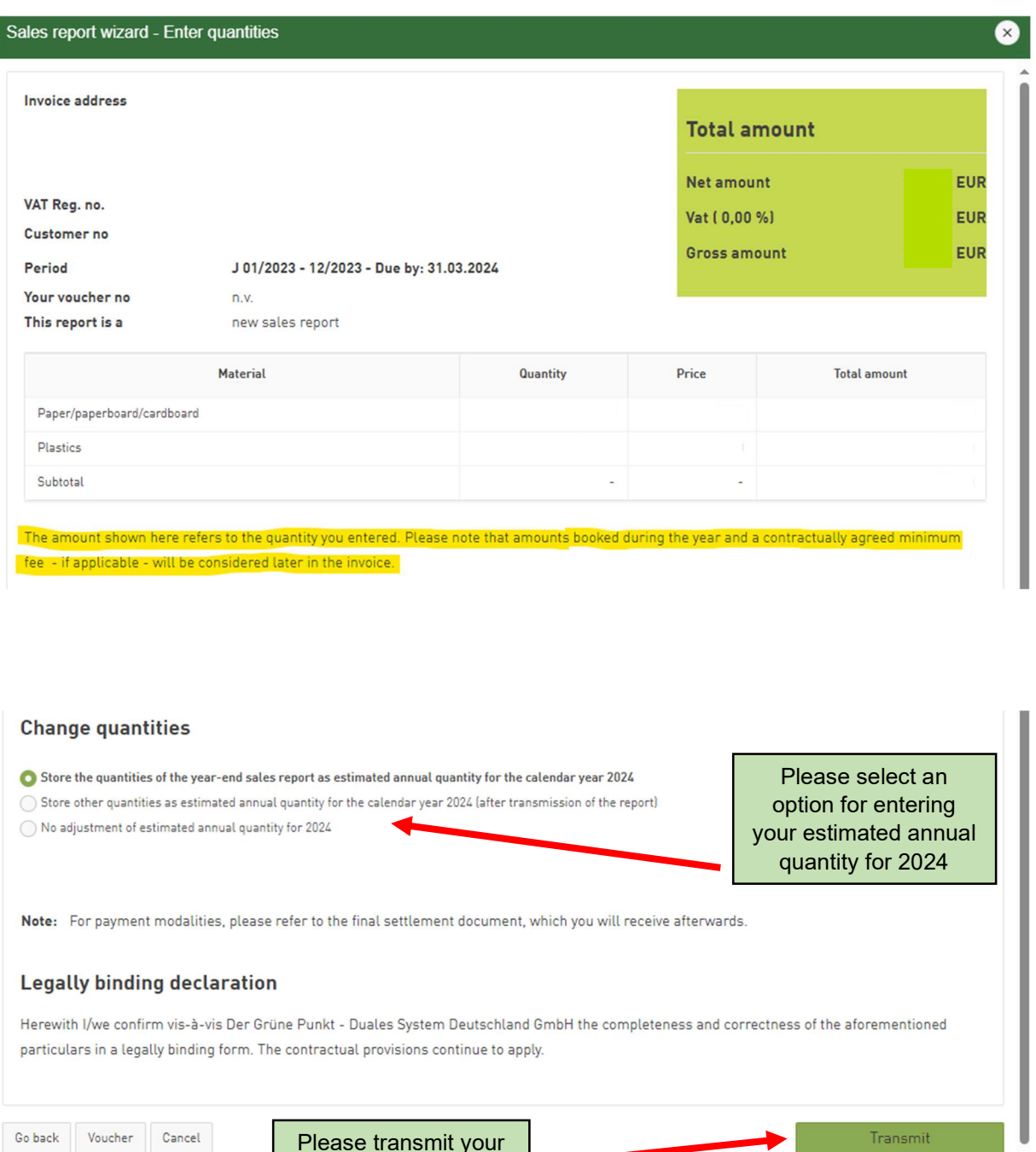

## Step 4

## Thank you! ⊗ The report has been transmitted Attention Please submit the quantities just reported to us, if not yet done, in the same way at the Central Packaging Register! Please log in to the LUCID-Login. → Zum Verpackungsregister LUCID In your LUCID dashboard, the button "volume report" will then be available.

Please transmit your year-end report

 $\mathop{\mathsf{Close}}$ 

Transmit